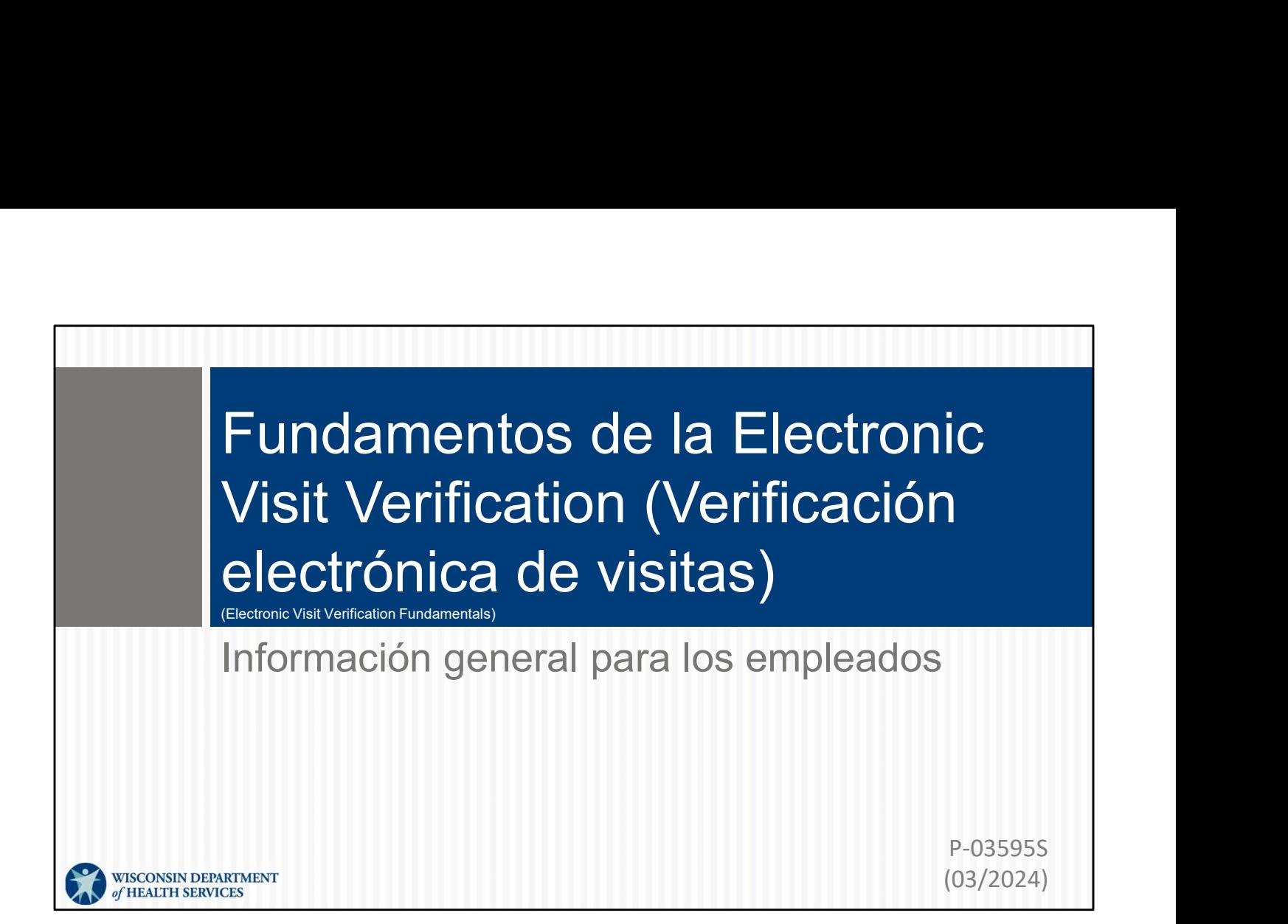

### **Objetivos**

- Objetivos<br>
 Entender mejor la Electronic Visit Verification (EVV,<br>
Verificación electrónica de visitas).<br>
 Conocer el propósito de la EVV. Verificación electrónica de visitas).
- Conocer el propósito de la EVV.
- **Objetivos<br>
 Entender mejor la Electronic Visit Verification (EVV,<br>
 Verificación electrónica de visitas).<br>
 Conocer el propósito de la EVV.<br>
 Conocer los métodos de la EVV de Sandata para capturar<br>
 Ver las funciones** la información de las visitas.
- Ver las funciones que se añadieron en diciembre de 2023.
- Revisar los recursos útiles de EVV.

Si va a asistir como nuevo empleado o le interesa hacer un repaso sobre la EVV, en la sesión de hoy se ofrecerá un resumen.

Junto con el resumen, compartiremos las opciones de EVV que le ofrece el DHS.

Si tiene su teléfono inteligente o tableta a mano, ¡excelente! Compartiremos

algunos códigos QR y consejos a lo largo del camino.

 $2<sup>2</sup>$ 

### **EVV**

- Qué: La ley federal (2016) exige que la información de las visitas se recopile de manera electrónica.
- **Cómo:** La EVV utiliza la tecnología para asegurarse de que los miembros y participantes reciben los servicios que necesitan.
- **Por qué:** Para garantizar que los clientes reciban atención y mantener una financiación adecuada para los necesitados.

¿Qué es? En diciembre de 2016, la 21st Century Cures Act se convirtió en ley. La ley exigía lo siguiente a todos los estados:

- La utilización de la tecnología para capturar electronic visit information (información electrónica de las visitas) y la garantía de que los afiliados (o clientes) reciban los servicios que necesitan.
- La recopilación electrónica de la información sobre cada visita.

Si un Estado decide no hacerlo, recibe menos fondos federales para programas.

¿Cómo funciona? La EVV utiliza la tecnología para asegurarse de que los miembros y participantes reciben los servicios que necesitan. A veces, esa tecnología puede ser muy cotidiana, como un teléfono fijo.

### Terminología clave

- **Sandata:** el proveedor de EVV proporcionado por el Department of Health Services (DHS, Departamento de Servicios de Salud).
- **Cliente:** un miembro o participante que recibe servicios a través de Medicaid de Wisconsin.
- **Empleado:** una persona (trabajador) que presta cuidados a uno o más clientes.
- **Identificación de la empresa:** el número de identificación del proveedor en Sandata.

Cubriremos terminología clave que se utilizará a lo largo de la capacitación de hoy. Estos son los términos utilizados dentro del sistema Sandata:

Sandata: el proveedor de EVV que brinda el DHS. El Estado adquirió el sistema

Cliente: un miembro o participante que recibe servicios a través de Medicaid de Wisconsin.

**• Cliente:** un miembro o participante que recibe servicios<br> **• Empleado:** una persona (trabajador) que presta<br> **• Empleado:** una persona (trabajador) que presta<br> **• Identificación de la empresa:** el número de<br>
identificac Empleado: una persona (trabajador) que presta cuidados a uno o más clientes. Enfermeros independientes, como una "agencia individual" (tiene funciones tanto de empleado como de agencia proveedora).

ID de la empresa: número de identificación del proveedor en Sandata. Veremos cómo se utiliza dentro de un momento.

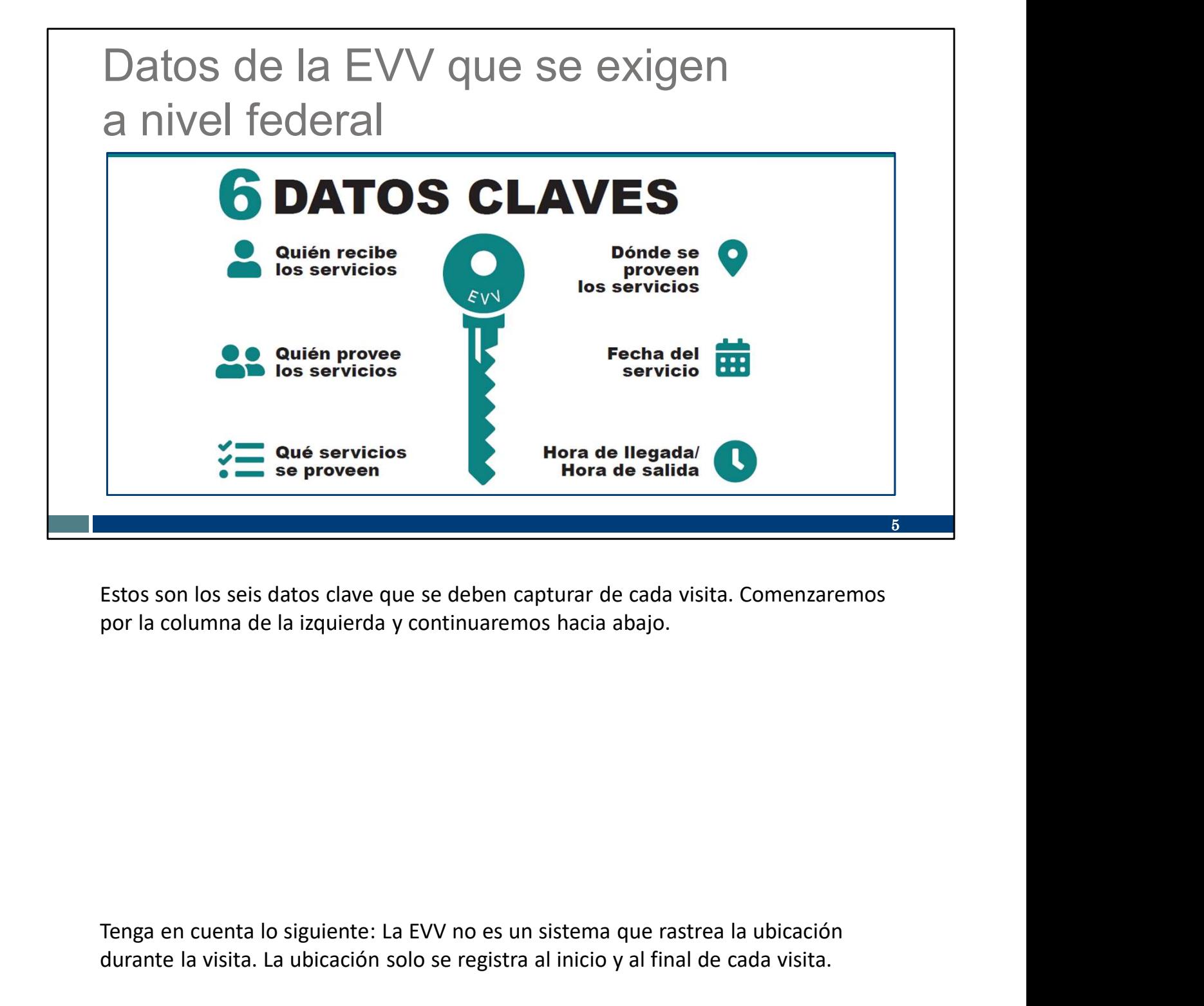

Estos son los seis datos clave que se deben capturar de cada visita. Comenzaremos por la columna de la izquierda y continuaremos hacia abajo.

durante la visita. La ubicación solo se registra al inicio y al final de cada visita.

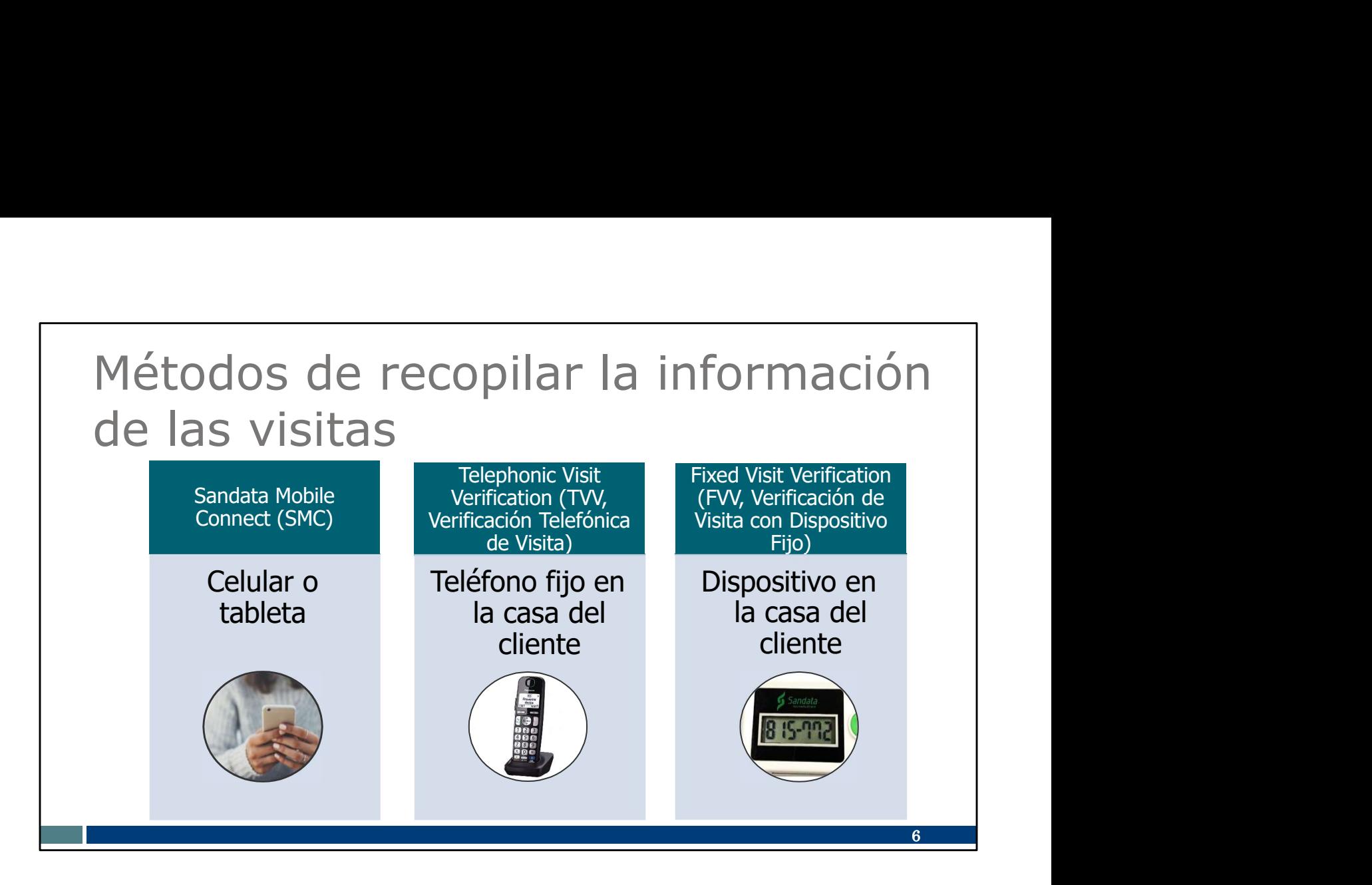

Los proveedores pueden utilizar el sistema Sandata EVV proporcionado por el DHS u optar por adquirir un sistema propio que cumpla los requisitos del Estado. Durante el resto de esta sesión, examinaremos el sistema proporcionado por el Estado. Si cuenta con un sistema diferente, sus opciones y métodos pueden diferir de lo que hablaremos hoy.

Sandata ofrece tres métodos:

- El método de la aplicación móvil (Sandata Mobile Connect o SMC) utiliza una aplicación en un teléfono inteligente o tableta, y es el método más eficaz y preciso.
- El método de telephonic visit verification (verificación telefónica de visita) o TVV utiliza el teléfono fijo del cliente. Puede ser una buena opción si no cuenta con un celular o una tableta.
- El método de fixed visit verification (verificación de visita con dispositivo fijo) o FVV utiliza un pequeño dispositivo que se fija o sujeta en el domicilio del cliente. Es el método menos eficaz y menos preciso.

Vamos a profundizar en cada aspecto.

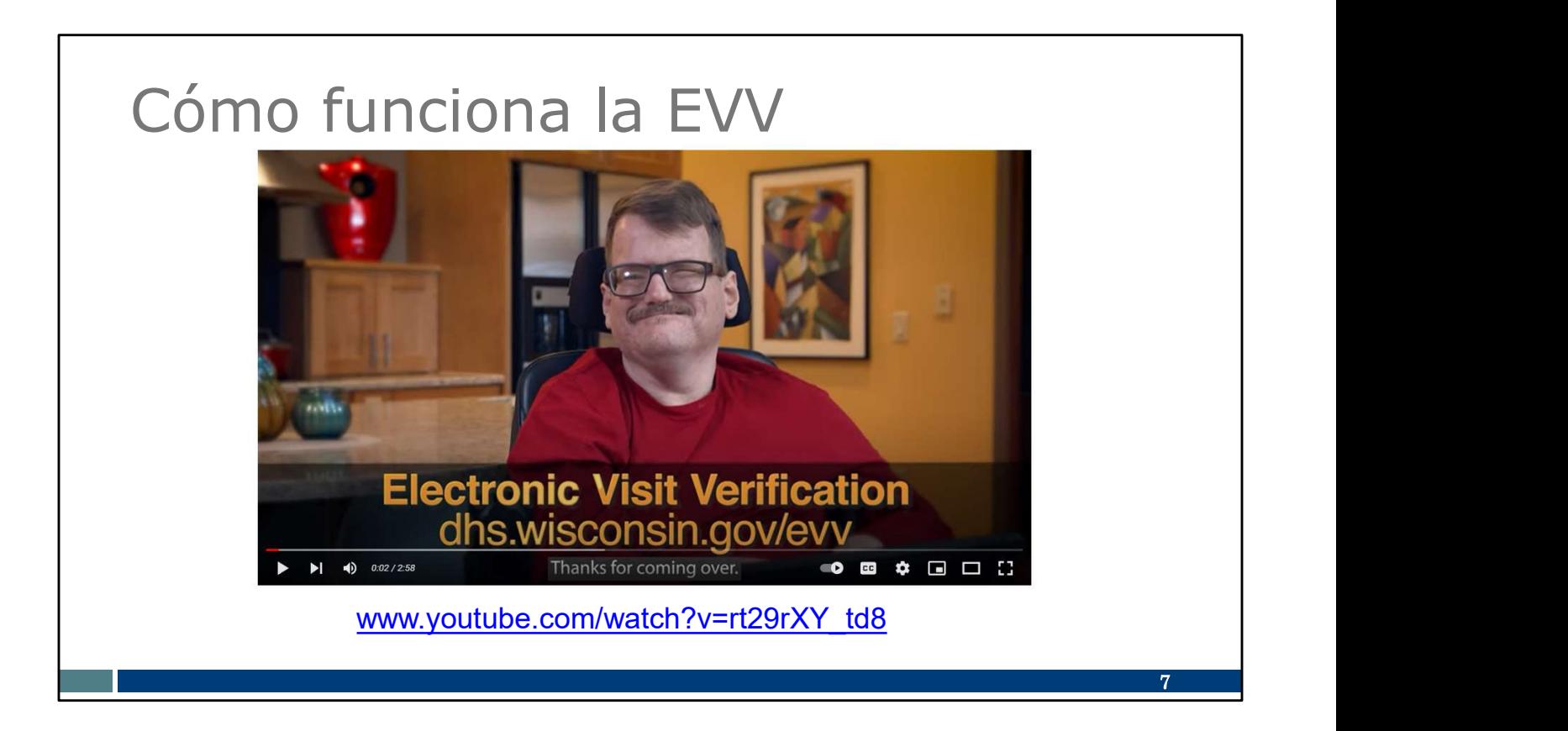

Tenemos un breve video, de unos 3 minutos, para ofrecerle un buen resumen. Vea cómo funciona la EVV con Pat, un empleado y Sam, el cliente.

Pongamos el video. https://www.youtube.com/watch?v=rt29rXY\_td8

### Escenario de visita

- 1. Llegar al lugar de servicio.
- 2. Registro de entrada mediante un dispositivo.
- 3. Proporcionar atención.
- 4. Registro de salida mediante un dispositivo.

1. Llegar al lugar de servicio.<br>
2. Registro de entrada mediante un dispositivo.<br>
3. Proporcionar atención.<br>
4. Registro de salida mediante un dispositivo.<br>
4. Registro de salida mediante un dispositivo.<br>
sobre cuándo y có sobre cuándo y cómo utilizar la EVV. En el video vimos a Pat utilizar la aplicación SMC y el teléfono fijo. 3. Proporcional alencion.<br>
4. Registro de salida mediante un disposite alencionale de salida mediante un disposite cambo y cómo utilizar la EVV. En el video vimos a Pat utilizar la EVE defeno fijo.<br>
Dependiendo del método 4. Registro de salida mediante un disposite<br>Acabamos de ver un escenario de visita. Esto es lo que vimos: un escobre cuándo y cómo utilizar la EVV. En el video vimos a Pat utilizar l<br>teléfono fijo.<br>Dependiendo del método q Acabamos de ver un escenario de visita. Esto es lo que vimos: un escenario se ver un escenario de visita. Esto es lo que vimos: un escenario fiso.<br>Sobre cuándo y cómo utilizar la EVV. En el video vimos a Pat utilizar le<br>te 4. Acabamos de ver un escenario de visita. Esto es lo que vimos: un escenario simplificado sobre **cuando y cómo** utilizar la EVV. En el video vimos a Pat utilizar la aplicación SMC y el teléfono fijo.<br>Dependiendo del métod

Dependiendo del método que utilice:

- 
- 
- 
- 

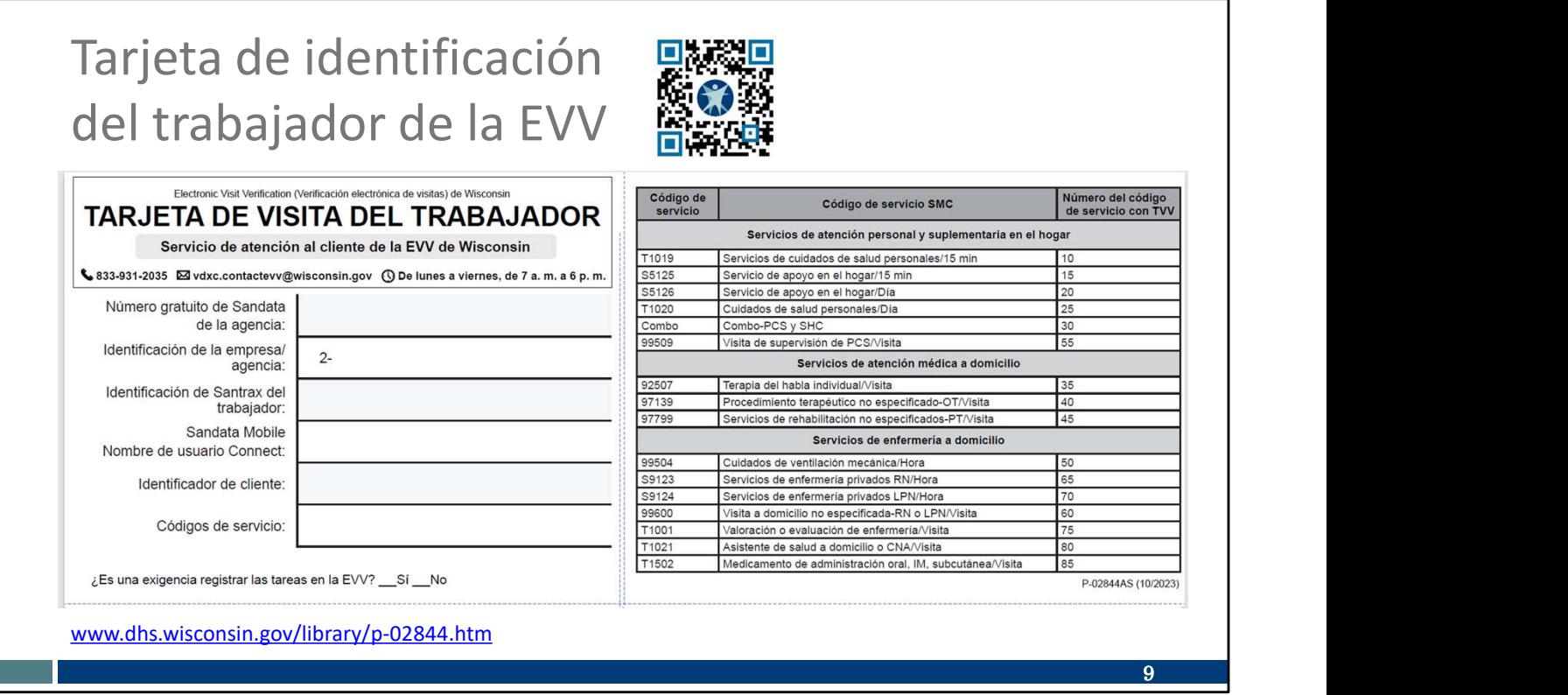

¡Sugerencia! La tarjeta de identificación del trabajador es una de las mejores herramientas que podemos ofrecerle. Está disponible en el sitio web de la EVV del DHS para que se imprima y se complete con la información que el empleado necesita. La agencia proveedora puede proporcionar la información de la parte izquierda de esta tarjeta. (¡Personal de enfermería independiente: como "agencia de uno", pueden proporcionársela ustedes mismos!) Eso incluye:

- El número de teléfono gratuito asignado al proveedor en caso de que utilice la TVV
- La identificación de la agencia o la compañía asignada por Sandata
- Su identificación de Santrax para identificarlo como empleado
- Su nombre de usuario de SMC, que es su dirección de correo electrónico
- Su identificación de cliente de Sandata
- Los códigos de servicio para el cuidado que está brindando

Hay más información sobre esto en la tabla de la derecha.

La primera columna ("Código de servicio") es información familiar para su administrador de oficina que se encarga de la facturación. Las últimas dos columnas son a las que debe prestar atención. Su proveedor le informará qué servicio está de uno", pueden proporcionársela ustedes mismos!) Eso incluye:<br>
• El número de teléfono gratuito asignado al proveedor en caso de que utilice la<br>
• La identificación de la agencia o la compañía asignada por Sandata<br>
• Su i

tanto, si su empleador le indica que usted presta servicios de cuidado personal, esa información no es del todo suficiente. Usted debe saber si se encuentra en la primera tanto, si su empleador le indica que usted presta servicios de cuidado personal, esa<br>información no es del todo suficiente. Usted debe saber si se encuentra en la primera<br>línea, **servicios de cuidado personal/15 minutos** o cuidado personal/por día.<br>Tenga en cuenta que estas categorías de cuidado son muy amplias.

La última columna de la tabla es la que ingresará si está utilizando la TVV.

El código QR en la diapositiva lo llevará a esta herramienta. Para utilizar el código QR, abra la cámara en su teléfono celular. Pase la cámara por el código QR en la diapositiva. Debería aparecer un enlace; tóquelo y lo llevará directamente a esa página web.

Un último punto que cabe destacar es la pregunta en la parte inferior: "¿Es una exigencia registrar las tareas en la EVV? Sí o No". Su proveedor debería informarle esta respuesta. Sigamos a la próxima diapositiva para obtener más información.

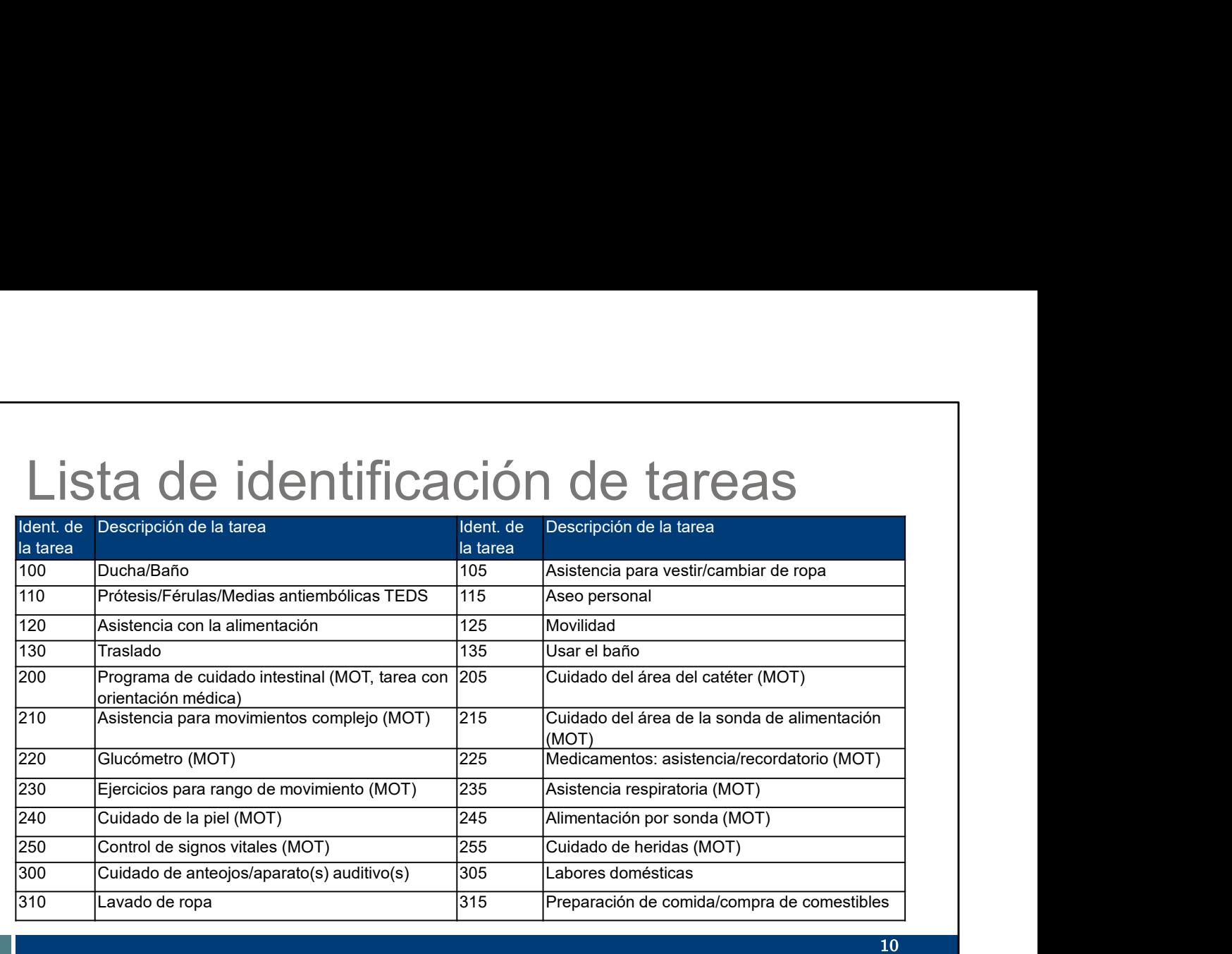

Esta lista de identificación de tarea es una gran ayuda para el trabajo si su proveedor exige que las tareas se ingresen usando la EVV. Tenga en cuenta que estas son tareas muy específicas que pueden ocurrir durante una visita (asistencia para ducharse, traslado, uso del baño). No son los "servicios genéricos" que vimos en la diapositiva anterior.

Todos los que usen la EVV entrarán en la categoría de servicios genéricos de la visita. También, algunos empleados usarán la EVV para ingresar las tareas.

Consulte a su proveedor si exige que las tareas se incluyan en la EVV. Para algunos proveedores, proporciona el registro de cuidado. Si su proveedor no está usando la EVV para registrar el cuidado, no se exige que ingrese tareas como estas. Las enfermeras independientes no están obligadas a incluir tareas en la EVV.

Siga las instrucciones de su proveedor o fiscal employer agency (agencia empleadora fiscal).

Un último recordatorio: el número que figura al lado de cada tarea es ingresado si usa la TVV o la FVV.

![](_page_11_Picture_0.jpeg)

Pasemos ahora a examinar cada uno de los tres métodos de recopilación de información EVV que hemos presentado anteriormente. Empezaremos con la aplicación SMC.

![](_page_12_Picture_0.jpeg)

versiones de la aplicación SMC.

La versión antigua de la aplicación SMC, que figura a la izquierda, estará disponible hasta el 30 de junio de 2024. Sin embargo, no se actualizará. A medida que pase el tiempo, es posible que el desempeño de la aplicación disminuya.

usuario de iPhone), localizar este ícono y descargarla. Asegúrese de buscar el icono azul oscuro que se muestra a la derecha.

La primera vez que utilice la nueva aplicación, se le pedirá que restablezca su contraseña. Esta nueva contraseña se utilizará cada vez que utilice una aplicación Sandata, antigua o nueva, para cualquier proveedor para el que trabaje.

Tan pronto como haya descargado la aplicación nueva, podrá borrar la versión vieja, la que tiene el ícono blanco.

Tenemos más información específica sobre la nueva aplicación SMC en nuestro seminario web "Puntos esenciales del SMC". Esperamos que consulte la grabación o el PowerPoint para saber más.

![](_page_13_Picture_0.jpeg)

Al utilizar la aplicación SMC para capturar la información de las visitas de los clientes, le que tiene mayor precisión. Lo que significa menos errores, o excepciones, que el administrador del proveedor tenga que corregir más tarde.

Vale la pena repetirlo: La opción de la aplicación SMC es la más eficaz y precisa.

14 Preguntas frecuentes sobre la aplicación SMC 1. ¿Es la EVV una hoja de control de asistencia? 2. ¿Tengo que utilizar mi propia dirección de correo electrónico? 3. ¿Es la aplicación SMC un rastreador GPS? 4. ¿Funciona la aplicación SMC sin wifi? 5. ¿Cómo puedo restablecer la contraseña de mi aplicación SMC? 14 | <mark>1930 - 1940 - 1940 - 1940 - 1940 - 1940 - 1940 - 1940 - 1940 - 1940 - 1940 - 1940 - 1940 - 1940 - 1940 -</mark>

Estas son algunas de las preguntas que más recibimos de los empleados que empiezan a utilizar la aplicación SMC o que tienen previsto utilizarla:

1. ¿Es la EVV una hoja de control de asistencia? No necesariamente. El DHS no exige que la EVV funcione como hoja de control de asistencia. Consulte a su proveedor para saber si se lo exigen.

2. ¿Tengo que utilizar mi propia dirección de correo electrónico? Sí. Para utilizar la aplicación SMC, tendrá que proporcionar su dirección de correo electrónico única. Este correo electrónico se convertirá en su ID de usuario para la aplicación SMC. Asegúrese de que esta cuenta de correo electrónico solo la use usted, nadie más. Este correo electrónico se convertirá en su ID de usuario para la aplicación SMC. dator and the more interesting and the control of the proved of paralation SMC, tend and plicación sMC, tendrá que proporcionar su dirección de correo electrónico única.<br>Este correo electrónico se convertirá en su ID de us

3. ¿Es la aplicación SMC un rastreador GPS? No. La aplicación SMC no es un dispositivo de seguimiento GPS para el DHS o su proveedor. La aplicación captura la ubicación solo a la hora de inicio y de finalización. Entre estas horas, no se recopila la localización.

4. ¿Funciona la aplicación SMC sin wifi? Sí. Las visitas se capturan incluso sin wifi o

vuelva a estar dentro de la cobertura wifi y haya iniciado sesión de nuevo, cargará

### 5. ¿Cómo puedo restablecer la contraseña de mi aplicación SMC? El

vuelva a estar dentro de la cobertura wifi y haya iniciado sesión de nuevo, cargará<br>automáticamente la visita en la cuenta Sandata de su proveedor.<br>5. ¿Cómo puedo restablecer la contraseña de mi aplicación SMC? El<br>restab restablecimiento de la contraseña es una función mejorada de la nueva aplicación SMC. En nuestro seminario web "Aspectos esenciales de SMC" sobre la EVV, hablaremos más sobre este proceso; así que, si utiliza la aplicación, ino falte! Puede restablecer su contraseña desde su dispositivo.

Para consultar más preguntas frecuentes relacionadas con la aplicación SMC y la EVV, visite el sitio web del DHS sobre el EVV. Tenemos un código QR que lo llevará al sitio.

![](_page_16_Picture_0.jpeg)

En el video, también se ve cómo el empleado utiliza otro método (el teléfono fijo de la casa de Sam) para grabar la visita.

La telephonic visit verification (verificación telefónica de visita) o TVV fue diseñada para el empleado que no tiene acceso a un teléfono inteligente o una tableta. El empleado utiliza el teléfono fijo del cliente para registrar su entrada y salida.

## Uso de la TVV: Llamada de registro de llegada Uso de la TVV: Llamada de registro de<br>llegada<br>Elementos necesarios para realizar una llamada de<br>registro de entrada de TVV al inicio de la visita:<br>- El teléfono fijo o Voice over Internet Protocol<br>(Protocolo de voz sobre I Uso de la TVV: Llamada de registro de<br>
llegada<br>
Elementos necesarios para realizar una llamada de<br>
registro de entrada de TV al inicio de la visita:<br>
- El teléfono fijo o Voice over Internet Protocol<br>
(Protocolo de voz sob

Elementos necesarios para realizar una llamada de registro de entrada de TVV al inicio de la visita:

- (Protocolo de voz sobre Internet, VoIP) del cliente
- La guía de referencia de llamadas TVV específica del proveedor
- El número de teléfono de llamada gratuita de TVV asignado
- 

Si utiliza TVV, esto es lo que necesita:

- Fregistro de entrada de TVV al inicio de la visita:<br>
 El teléfono fijo o Voice over Internet Protocol<br>
(Protocolo de voz sobre Internet, VoIP) del cliente<br>
 La guía de referencia de llamadas TVV específica<br>
 El número d del cliente. La TVV solo se utiliza con el teléfono fijo del cliente o un teléfono VoIP fijo (por ejemplo, una línea telefónica proporcionada por una compañía de cable del domicilio del cliente).
	- La línea telefónica fija o VoIP del cliente capta la ubicación del mismo modo que lo hace el 911.
	- La TVV no es para celulares.
- A continuación, la "Guía de referencia de llamadas TVV" específica del proveedor (consulte a su proveedor). Tendrán a su disposición una "Guía de referencia de
- IV asignado<br>
Il suitliza TVV, esto es lo que necesita:<br>
Il teléfono fijo o Voice over Internet Protocol (Protocolo de voz sobre Internet, VoIP)<br>
de Leiente. La TVV solo se utiliza con el teléfono fijo del cliente o un telé que puedan trabajar para varios proveedores, es importante utilizar el número de teléfono gratuito asignado a ese proveedor concreto. El número de teléfono gratuito asignado a un proveedor debe figurar en la "Guía de referencia de llamadas de TVV", también debe estar escrito en la tarjeta de identificación del trabajador de la que hablábamos antes. • Le reterion of the other leads one interacts retundent environment and the definitio del cliente. La TVV solo se utiliza con el teléfono fijo del cliente oun teléfono VolP<br>
• dijo (por ejemplo, una línea telefónica propo
- identificación del trabajador.

Recuerde: Si tiene un teléfono inteligente, utilice la aplicación SMC. La TVV es para teléfonos fijos, no para teléfono inteligente.

## Uso de la TVV: Llamada de registro de salida Uso de la TVV: Llamada de registro de<br>
salida<br>
Elementos necesarios para realizar una llamada de registro de<br>
salida de TVV al final de la visita:<br>
- El teléfono o VoIP fijo del cliente<br>
- La guía de referencia de llamadas

Elementos necesarios para realizar una llamada de registro de salida de TVV al final de la visita:

- El teléfono o VoIP fijo del cliente
- La guía de referencia de llamadas TVV específica del proveedor
- El número de teléfono de llamada gratuita de TVV asignado
- 
- Código de servicio TVV para los servicios prestados

Para la llamada de registro de salida al final de la visita, necesitará la misma salida de TVV al final de la visita:<br>
• El teléfono o VoIP fijo del cliente<br>
• La guía de referencia de llamadas TVV específica del<br>
proveedor<br>
• El número de teléfono de llamada gratuita de<br>
• TV asignado<br>
• La identifica confirmará qué servicio ha realizado.

Para los códigos de servicio, puede consultar su Tarjeta de Visita del Trabajador.

Si su proveedor le pide que enumere las tareas realizadas durante la visita, también necesitará la "Lista de identificación de tareas".

Va de nuevo: Si tiene un teléfono inteligente, utilice la aplicación SMC. La TVV es para teléfonos fijos, no para teléfono inteligente.

![](_page_19_Picture_0.jpeg)

Le compartimos la aplicación SMC y los métodos de TVV. Veamos ahora los pasos necesarios para la fixed visit verification (verificación de visita con dispositivo fijo) o FVV.

![](_page_20_Figure_0.jpeg)

El dispositivo de FVV, del tamaño aproximado de un temporizador de horno, debe empleadora fiscal). Como recordatorio, "proveedor" incluye al personal de enfermería independiente que es una "agencia de uno". El dispositivo se muestra en la esquina inferior derecha.

El método de FVV es el proceso más complicado. Puede ver los pasos a continuación:

- Mediante el dispositivo de FVV, el empleado presiona el botón para obtener el código numérico de llegada al principio del servicio.
- Este número debe anotarse con precisión para su uso posterior.
- Luego de prestar el cuidado, el empleado presiona nuevamente el botón para obtener el código numérico de salida al final del servicio.
- Este número también debe anotarse con precisión para su uso posterior.
- Más tarde, cuando el empleado tenga acceso a cualquier tipo de teléfono, llamará y registrará los dos códigos numéricos de FVV. Esta llamada debe olicitado a Sandata por el proveedor o la Fiscal Employer Agency (Agencia<br>leadora fiscal). Como recordatorio, "proveedor" incluye al personal de<br>trencía independiente que es una "agencia de uno". El dispositivo se muestra<br> empleadora fiscal). Como recordatorio, "proveedor" incluye al personal de<br>enfermería independiente que es una "agencia de uno". El dispositivo se muestra<br>en la esquina inferior derecha.<br>El método de FVV es el proceso más c
- servicio. Si también es necesario ingresar tareas, estas también se ingresan en esa llamada.

Si utiliza este método, su proveedor puede brindarle la Call Reference Guide (Guía de<br>referencia para llamadas) de FVV de Sandata. Esta lo guiará en cada paso de la<br>llamada. Su proveedor también puede darle pautas sobre cu referencia para llamadas) de FVV de Sandata. Esta lo guiará en cada paso de la llamada. Su proveedor también puede darle pautas sobre cuándo debe registrar estos números. Puede ser el mismo día o dentro de unos pocos días; nuevamente, al Si utiliza este método, su proveedor puede brindarle la Call Reference Guide (Guía de<br>referencia para llamadas) de FVV de Sandata. Esta lo guiará en cada paso de la<br>llamada. Su proveedor también puede darle pautas sobre cu Si utiliza este método, su proveedor puede brindarle la Call Reference Gifferencia para llamadas) de FVV de Sandata. Esta lo guiará en cada pasculamada. Su proveedor también puede darle pautas sobre cuándo debe lestos núme

Como puede ver, es engorroso y más propenso a errores de introducción. Y es más limitante, ya que necesita permanecer en el hogar del cliente. Por esta razón, FVV es el método de último recurso.

Con esto concluimos los tres métodos de recopilación de información de visitas.

![](_page_22_Picture_0.jpeg)

Tenemos nuevas características qué presentarle.

A partir del 1 de enero de 2024 se exigirá que algunos servicios de asistencia sanitaria a domicilio utilicen la EVV. Como parte de los preparativos del sistema, notará algunos cambios en SMC, TVV y FVV. ¡Salen a mediados de diciembre de 2023!

![](_page_23_Figure_0.jpeg)

La primera característica nueva consiste en seleccionar dónde se prestan los servicios: Hogar o comunidad. Al principio y al final de la visita, se le pedirá que indique si está en casa del miembro o en la comunidad con él:

- En la aplicación SMC, estará en un menú desplegable en el registro de entrada y salida, como se muestra aquí.
- Para TVV y FVV, cada llamada de registro de entrada o salida implicará una referencia de llamadas de TVV y FVV a los proveedores con estas nuevas opciones enumeradas en el guion para que pueda estar preparado. (Como recordatorio, EVV no ha cambiado la política sobre dónde se puede marcar la asistencia. Si el programa del cliente permite la atención en la comunidad, sigue sin cambios. Si el programa del cliente no permite la atención en la comunidad, sigue sin cambios).
- EVV no muestra un mensaje de error para indicarle al empleado si su selección se ajusta a la política.
- Los proveedores deben informar a los empleados dónde pueden marcar su asistencia.

# Nuevas características: Diciembre de 2023 Nuevas características: Diciembre de 2023<br>
Nuevos Home Health Care Services<br>
(HCS, Servicios de atención médica (PCS, Servicios de cuidado<br>
a domicilio)<br>
Ferapia del habla (PCS, Servicios de cuidado personal)<br>
Ferapia ocup

### (HHCS, Servicios de atención médica a domicilio)

- Terapia del habla
- **Terapia ocupacional**
- Terapia física
- Asistencia con ventilador mecánico
- Visita a domicilio de un enfermero auxiliar o titulado
- Servicios de enfermería privados por un enfermero auxiliar
- Servicios de enfermería privados por un enfermero titulado
- Valoración de enfermería
- Visita del asistente de salud a domicilio o CNA
- Medicamentos subcutáneos

### Nuevos Personal Care Services (PCS, Servicios de cuidado personal)

Visita de supervisión de enfermería

### PCS actual

- Cuidados personales cada 15 minutos
- Cuidados personales por día
- Servicios de apoyo en el hogar por 15 minutos
- Servicio de apoyo en el hogar por día

La segunda característica nueva: también aparecerán más códigos de servicio. Se trata de la preparación para que se exija la EVV para los servicios de atención de salud a domicilio enumerados y el servicio adicional de atención personal enumerado.

### Nuevas características, próximamente

### Servicios de cambio

- Nueva área en la aplicación
- Nueva pregunta durante las llamadas de TVV
- Llamadas independientes para **FVV**

![](_page_25_Picture_120.jpeg)

En diciembre de 2023 vimos otra característica: la opción de cambiar de servicio: A veces, la asistencia se presta en más de una categoría de servicio. Si cambia de una categoría de servicio a otra (por ejemplo, de cuidados personales a cuidados de apoyo a domicilio), puede continuar con la misma visita y simplemente cambiar de servicio. Antes, había que salir y volver a entrar. Esto le ahorrará tiempo a quienes presten más de un servicio durante una visita. <sup>283</sup><br>
bre de 2023 vimos otra característica: la opción de cambiar de servicio: A<br>
de servicio a otra (por ejemplo, de cuidados personales a cuidados de servicios a tradicas de una<br>
omicílio), puede continuar con la misma

- En la aplicación SMC, aparecerá como una nueva opción azul en la pantalla de visita, como se muestra aquí. Para obtener más información sobre el funcionamiento de la aplicación, no falte a nuestro seminario web de "Aspectos esenciales del SMC".
- Para TVV, será una nueva pregunta en la línea telefónica. El empleado llamará a la línea de TVV y seguirá el guion de "llamada de registro de referencia de llamadas de TVV a los proveedores con estas nuevas opciones enumeradas en el guion para que pueda estar preparado.
- Como los dispositivos FVV son de baja tecnología, el cambio de servicios funciona de forma un poco diferente. El empleado utilizará el dispositivo para recopilar los códigos numéricos de entrada y salida de cada servicio, y posteriormente realizará llamadas separadas para cada servicio. Si se prestaran dos servicios, el usuario FVV dispondría de dos conjuntos de códigos numéricos de entrada y salida y realizaría dos llamadas

posteriores.

Si está en IRIS y utiliza Sandata, es posible que haya utilizado el código Combo para las visitas con cuidados personales y cuidados de apoyo a domicilio. Puede seguir seleccionando el código Combo como antes.

![](_page_27_Picture_0.jpeg)

![](_page_28_Picture_0.jpeg)

Existen numerosos recursos de capacitación para los nuevos empleados de la EVV o para cualquiera que necesite un repaso de algún proceso o tema específico de la EVV.

El código QR o el enlace lo llevarán a nuestra página web para la capacitación de los trabajadores de la EVV del DHS. Explore la página; encontrará vídeos y materiales semanas iremos actualizando esa página con recursos que muestren las nuevas características.

Aquí encontrará también la grabación de este seminario web y del seminario web "Aspectos esenciales del SMC".

Le damos un consejo para usar esta página web o cualquier otra: si explora esta página en una laptop o en una computadora de escritorio, utilice la tecla "Ctrl" de su teclado al mismo tiempo que la tecla "F". Se abrirá un cuadro de búsqueda "Buscar" en esa página web. A continuación, puede escribir cualquier palabra clave (como SMC, fundamentos o TVV) para encontrarlas en esa página web específica.

### Apoyo al trabajador o al administrador

### Servicio de atención al cliente de la EVV de **Wisconsin** Apoyo al trabajador o al administrador<br> **Servicio de atención al cliente de la EVV de<br>
Wisconsin<br>
· Por teléfono: 833-931-2035<br>
· Correo electrónico:<br>
<u>vdxc.contactevv@wisconsin.gov</u><br>
· Lunes a viernes: 7:00 a. m. –<br>6:00 p** poyo al trabajador o al administra<br> **ervicio de atención al cliente de la EVV de<br>
fisconsin**<br>
Por teléfono: 833-931-2035<br>
Correo electrónico:<br>
<u>vdxc.contactevv@wisconsin.gov</u><br>
Lunes a viernes: 7:00 a. m. –<br>6:00 p. m. hora

- Por teléfono: 833-931-2035
- Correo electrónico: vdxc.contactevv@wisconsin.gov
- 

Este es el mejor recurso que tenemos: cualquiera de los presentes puede hablar con nuestros agentes de atención al cliente de Wisconsin EVV. Están a su disposición para ayudarle con cualquier necesidad de EVV.

Por ejemplo, los trabajadores pueden ponerse en contacto con ellos para preguntarles sobre:

- Restablecimiento de una contraseña.
- Uso de tecnología.
- Encontrar recursos de capacitación adicionales.

Además, los administradores pueden ponerse en contacto con ellos si tienen preguntas sobre:

- Editar visitas.
- Acceder a informes.
- Pedir o devolver dispositivos FVV.
- Establecer una asistencia personalizada.

Los enfermeros independientes, que son a la vez trabajadores y administradores, pueden llamar sobre cualquiera de estos temas.

El servicio de atención al cliente de la EVV se puede consultar por teléfono o por correo sobre:<br>
• Restablecimiento de una contraseña.<br>
• Uso de tecnología.<br>
• Los de tecnología.<br>
• Accerdra informesco de capacitación adicionales.<br>
• Accerdra informescos de capacitación adicionales.<br>
• Accerdra informes.<br>
• Ac

![](_page_30_Picture_0.jpeg)